# **About the Homepage**

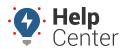

Link: https://help.responsiblefleet.com/docs/getting-started/new-homepage-and-map/about-the-homepage/ Last Updated: May 20th, 2019

Welcome home! The Homepage is the first page you'll see when you log into the Portal. This page will deliver critical information, including product updates and guick links to product features, and tutorials!

## **Features**

### What's New?

The What's New? section of the homepage is your direct connection to recent updates to the product! This section links to Release Notes providing new features and updates within the Portal. Click on the link to view Release Notes on the Help Center.

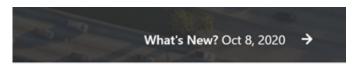

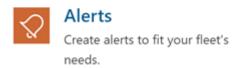

#### Task Bar

The task bar of the homepage is your direct connection to our updated Portal! This section provides links and descriptions of new features and options within the new Portal. Click on each Feature Tile to navigate directly to that section of the new Portal.

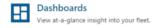

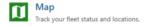

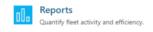

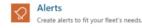

#### Administration

The Administration section of the homepage provides links to management features and options within the classic Portal. Until the new portal is fully integrated, you will have access to the classic portal to handle all of your fleet needs! Click on each Feature Tile to navigate directly to that section of the Classic Portal.

# **About the Homepage**

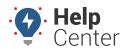

Link: https://help.responsiblefleet.com/docs/getting-started/new-homepage-and-map/about-the-homepage/ Last Updated: May 20th, 2019

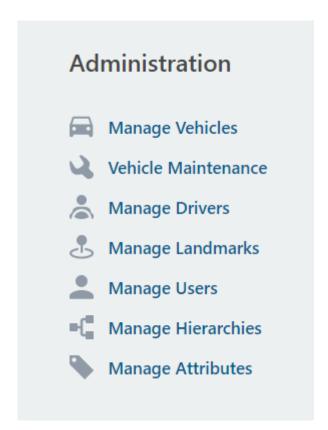

### Popular Links

The Popular Links section provides links to different product resources you can access at any time.

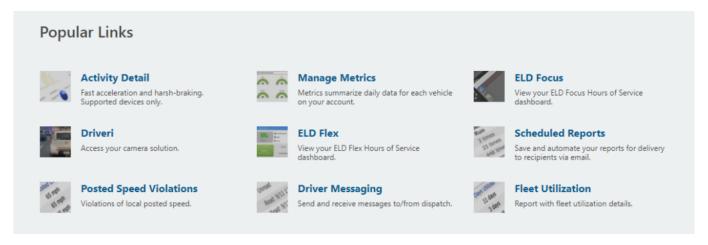

## **Tutorials**

The Tutorials section provides links to product training videos, courses, and tutorials.

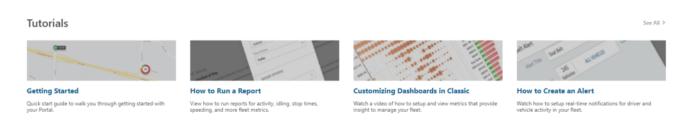